# Risoluzione dei problemi relativi agli avvisi CEE Ī

# Sommario

Introduzione Avvisi in CEE Come risolvere i problemi

## Introduzione

In questo documento viene descritto come risolvere i problemi relativi agli avvisi generati in Common Execution Environment (CEE) con il dashboard Grafana.

# Avvisi in CEE

Le regole di avviso possono essere configurate in CEE Ops Center. Di seguito è riportato un esempio:

```
alerts rules group Pod
interval-seconds 300
rule Memory_Major
expression "(go_memstats_heap_inuse_bytes{pod=~\"rest-ep.*|smf-service.*|gtpc-
ep.*|protocol.*|udp-proxy.*|cache-pod.*\"} /16000000000) >= 0.5"
duration 15m
severity major
type "Processing Error Alarm"
annotation summary
value "\"POD {{ $labels.pod }} in Namespace: {{ $labels.namespace }} has reached 50% of
utilization\""
exit
exit
exit
```
L'espressione si basa su PromQL; nell'esempio in cui viene monitorato go\_memstats\_heap\_inuse\_bytes(= utilizzo della memoria) per ogni pod specificato. Calcola inoltre l'utilizzo della memoria con la memoria totale di 16 GB e, se l'utilizzo supera il 75%, genera un alert. Gli alert generati possono essere visualizzati visualizzando la cronologia degli alert o mostrando gli alert attivi nella CLI.

[unknown] cee# **show alerts active summary** | include Memory\_Major Memory Major 68e812264ed6 major 10-28T02:23:44 worker1 POD cache-pod-0 in Namespace: smf-data has reached 50% of utilization Memory\_Major 627af1cdd01c major 10-28T02:23:44 worker1 POD cache-pod-1 in Namespace: smf-data has reached 50% of utilization Memory\_Major 394d713e294b major 10-28T02:23:44 worker1 POD gtpc-ep-n0-0 in Namespace: smf-data has reached 50% of utilization Memory\_Major bd95b1a35ef5 major 10-28T02:23:44 worker1 POD smf-rest-ep-n0-0 in Namespace: smfdata has reached 50% of utilization Memory\_Major 57254fd42f1a major 10-28T02:23:44 worker1 POD smf-udp-proxy-0 in Namespace: smfdata has reached 50% of utilization Memory\_Major 56135a34c635 major 10-28T02:23:44 worker1 POD smf-service-n0-0 in Namespace: smfdata has reached 50% of utilization

Per ulteriori informazioni sugli avvisi, consultare questo documento.

Avvisi basati sull'applicazione [https://www.cisco.com/c/en/us/td/docs/wireless/ucc/smf/b\\_SMF/b\\_SMF\\_chapter\\_0110101.html](/content/en/us/td/docs/wireless/ucc/smf/b_SMF/b_SMF_chapter_0110101.html)

# Come risolvere i problemi

Le CLI non forniscono il valore misurato o i dati di tendenza effettivi. Il modo migliore per risolvere ulteriormente i problemi è utilizzare il dashboard Grafana. Come descritto, gli alert sono definiti da PromQL, quindi la stessa sintassi può essere applicata per creare grafici su Grafana.

Prendendo ad esempio la regola, è possibile utilizzare questa sintassi per creare un grafico.

```
(go_memstats_heap_inuse_bytes{pod=~"rest-ep.*|smf-service.*|gtpc-ep.*|protocol.*|udp-
proxy.*|cache-pod.*"}/16000000000)*100
```
#### Note:

- 1. Rimuovere "\" nella sintassi utilizzata come sequenza di escape
- 2. Moltiplicare per 100 per ottenere una rappresentazione in percentuale

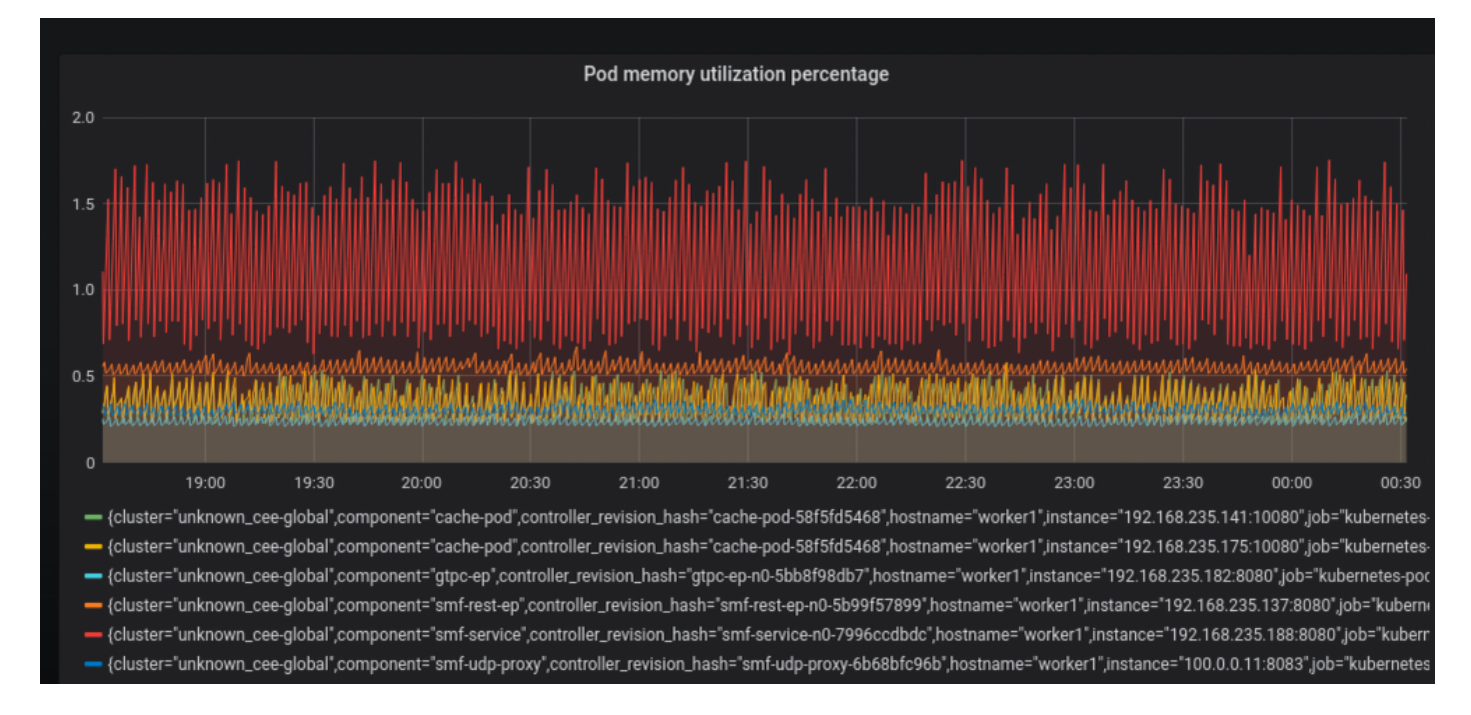